# ナクソス・ミュージックライブラリーを使う

ナクソス・ミュージックライブラリーはナクソス・ジャパン社が提供する音楽ストリーミングサービス です(ダウンロードや録音はできません)。 クラシックを中心に、中世から近代まで、世界各国の音楽レーベルを幅広く収録しています。 パソコンでご利用ください(スマートフォンやタブレット端末ではご利用できません)。

#### 図書館ウェブページからのアクセス方法 Ĩ

- ・ 図書館トップページ>資料の探し方>電子資料>データベース
- ・ 図書館 OPAC>オンラインデータベース一覧へのリンク(画面上部)をクリック
- URL: https://www.aichi-fam-u.ac.jp/library/search/electronic/02.html
- ・ 詳しい機能は、ホーム画面上部の「ご利用マニュアル」を参照してください。
- ・ 同時アクセス: 10 ユーザー

## ※利用終了後は、必ずログアウトボタンをクリックしてください

(ブラウザを閉じただけではログアウトしたことになりません)

1. 様々な検索機能

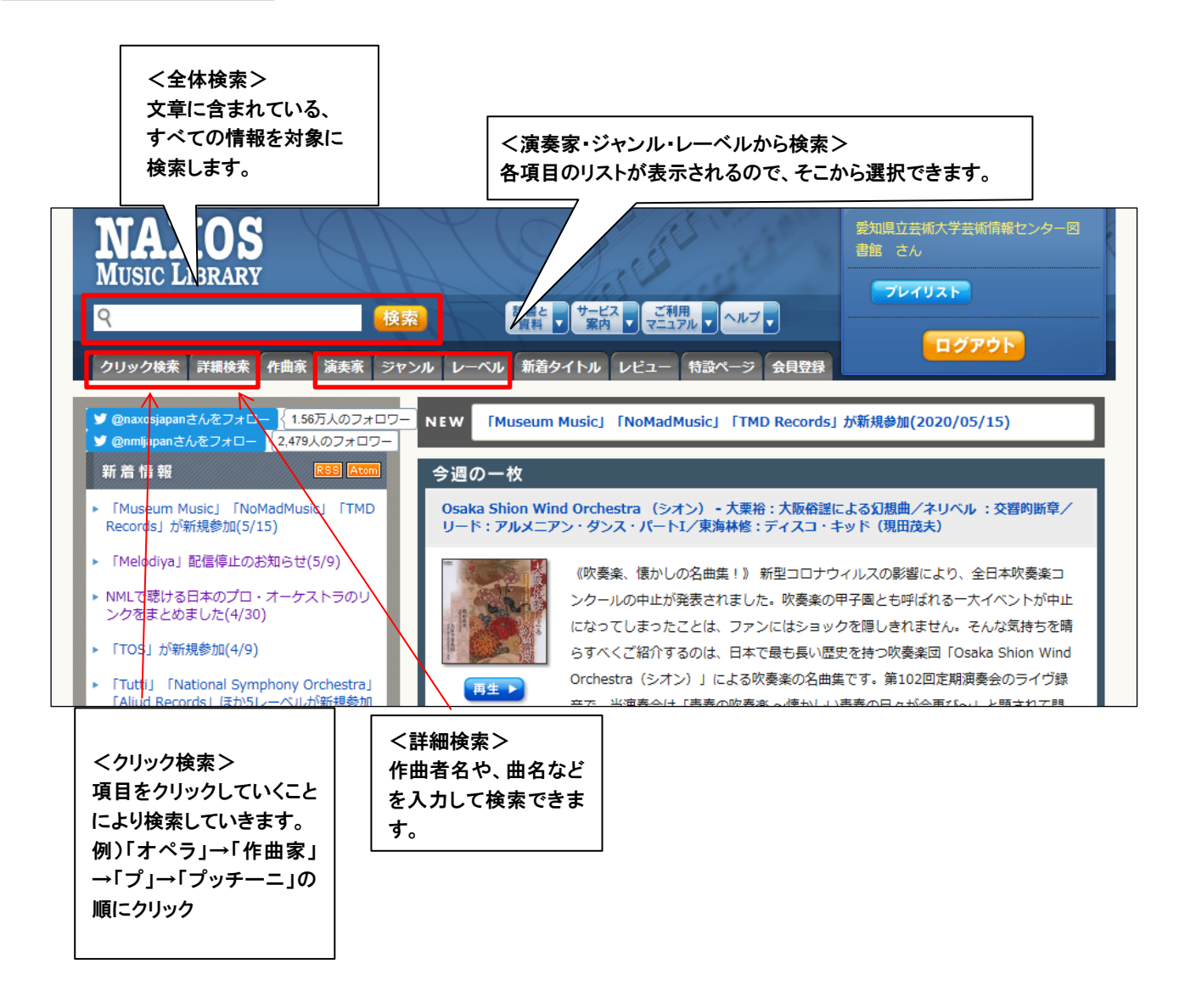

<作曲家検索>探している作品の作曲家名が分かっている場合は、作曲家の作品一覧から検索できます。

例)ヴェルディ

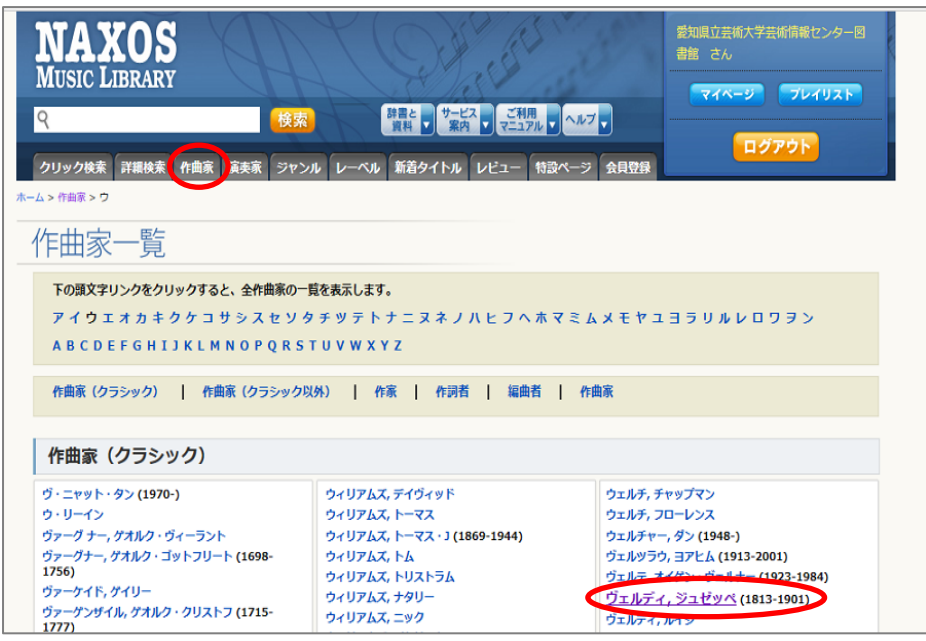

2.演奏を聴く

作曲家一覧で作曲家を選ぶと、作品リストが表示されます。

作品リストから聴きたい曲をクリックします。

※アルバムリストを選択した場合は、アルバム名をクリックし、さらに曲を選択してください

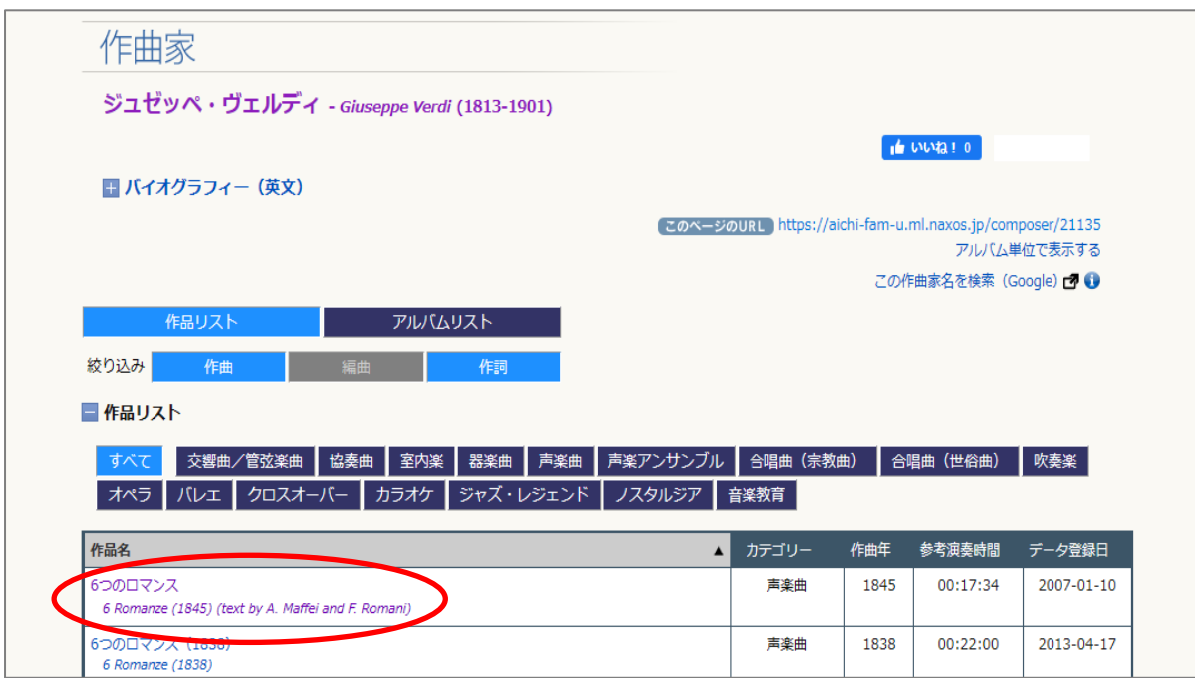

#### 同じ曲の録音が複数ある場合は、希望の演奏者のものを選びます。

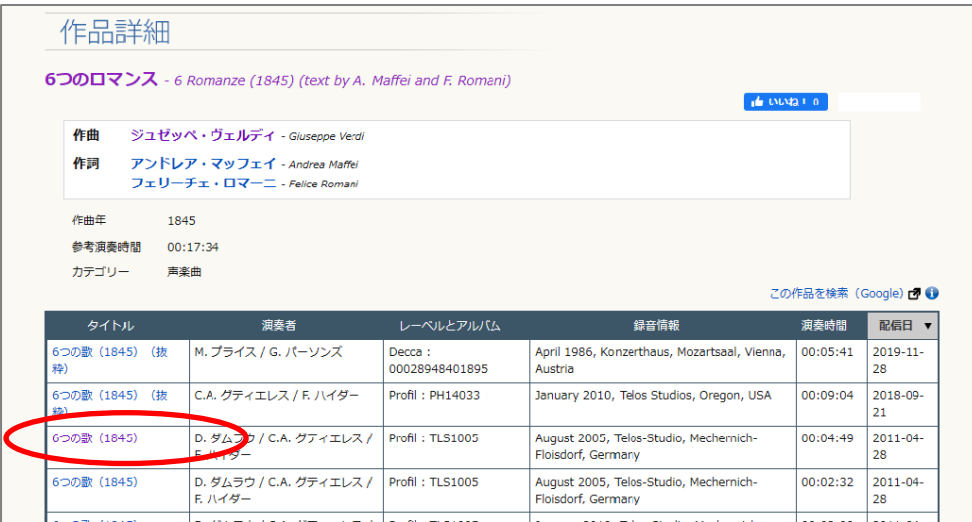

### 聴きたいトラックにチェックを入れ「選択曲を再生」をクリックします

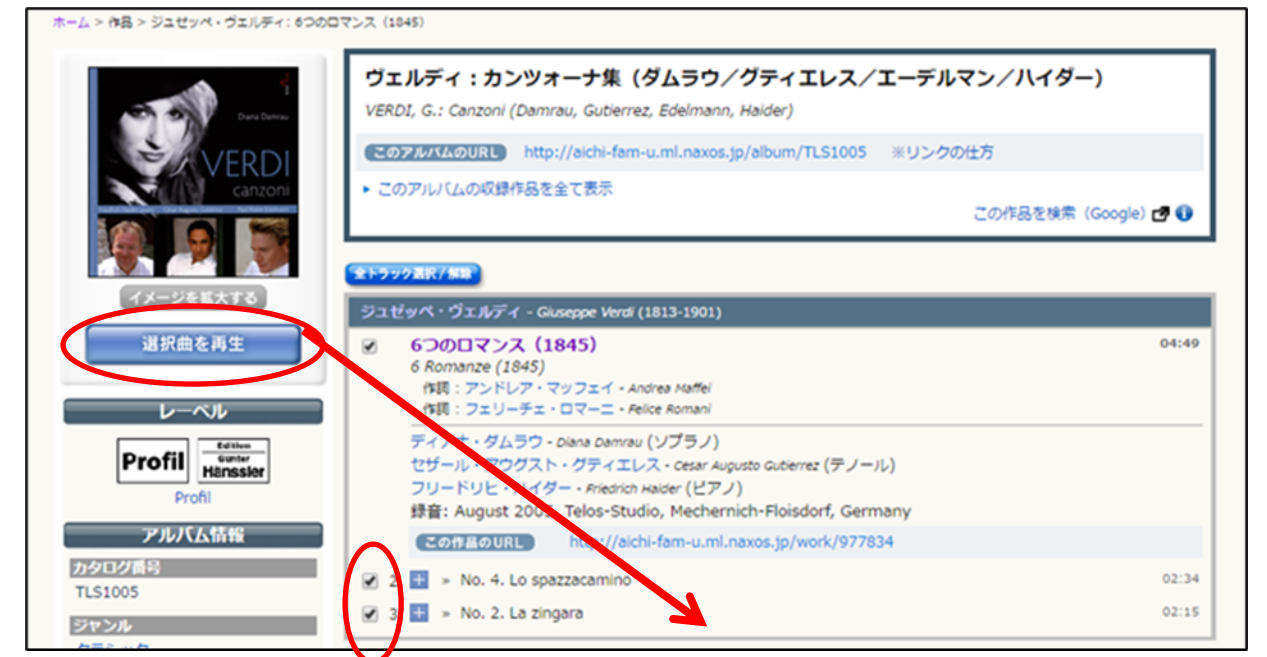

別画面が立ち上がり、 再生が始まります。

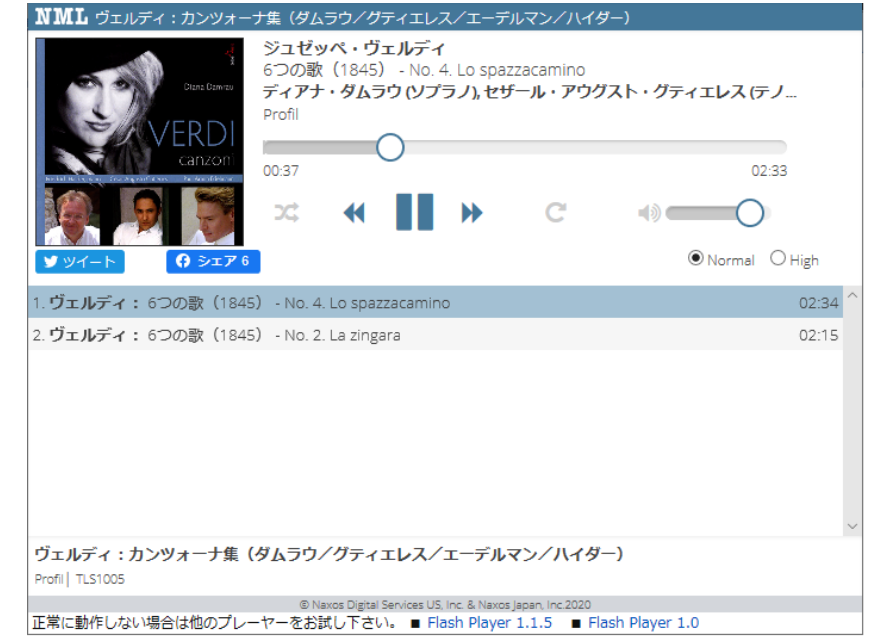

■オペラのリブレット (台本)

画面上部のメニューから「辞書と資料」をクリックし「オペラのリブレット」を選びます。作曲家名の一覧の 中から、探している作品の作曲家名を選んでクリックし、参照したい作品の作品名を選びます。 リブレットではアクト(幕)ごとにページが分かれています。

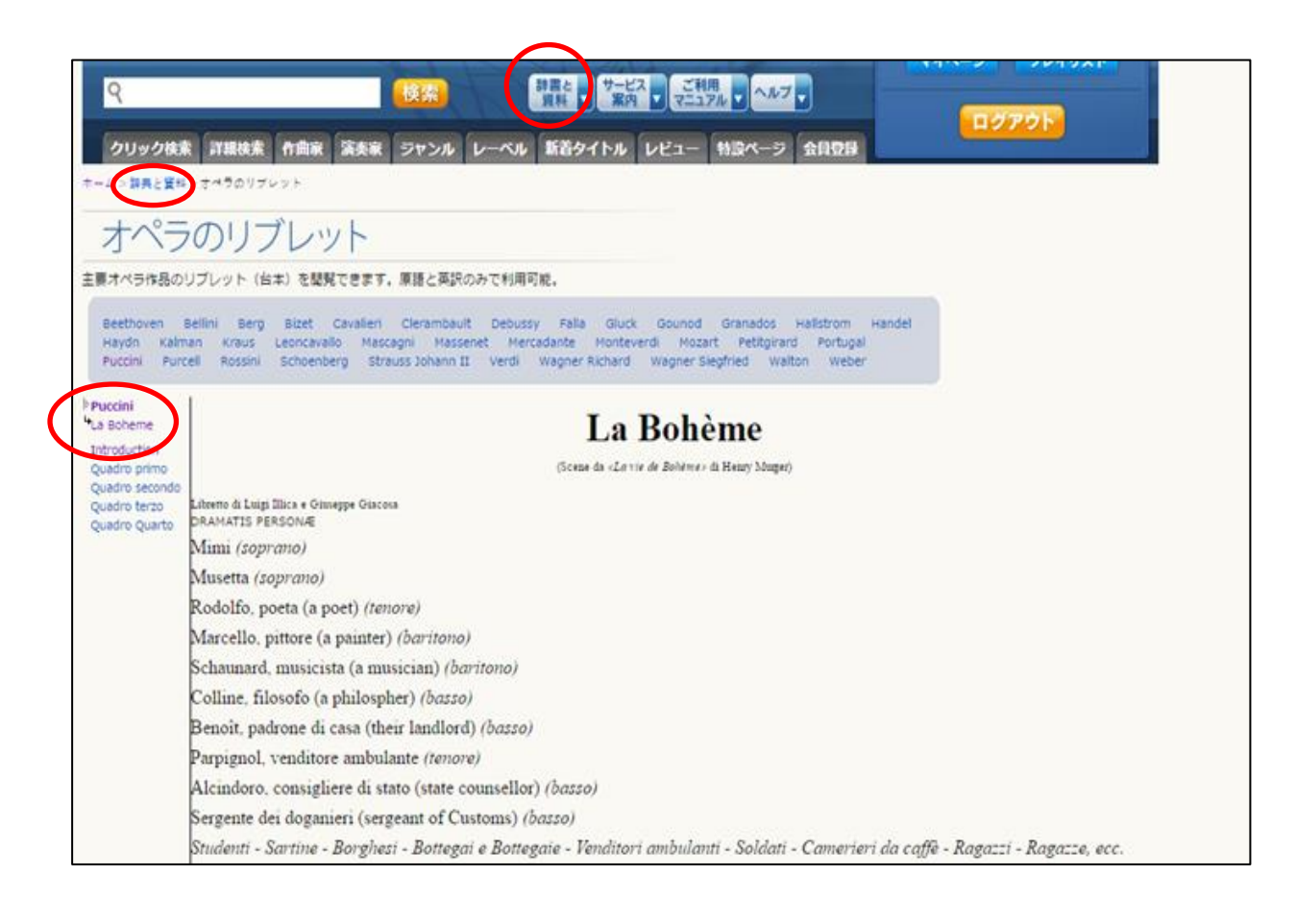

#### ■学外からの利用方法

※スマートフォンやタブレット端末ではご利用できません。 図書館トップページ>マイライブラリ をクリック → ログイン →画面下部「外部データベース」の、Naxos Music Library をクリック。

外部データベース Art Abstracts、RILM、RIPM (同時アクセス無制限) 7 4##  $Ar+R$ Naxos Music Library(同時アクセス数:10) Naxos Video Library (同時アクセス数:5) Grove Music Online (Oxford Music Online) (同時アクセス無制 限)